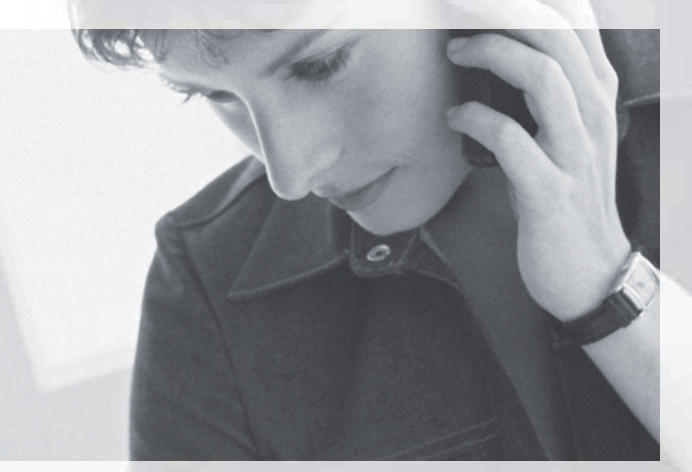

pour mieux partager votre univers

# Services de gestion des appels Guide d'utilisation

**1 800 360-8555 [www.northerntel.ca](https://www.northerntel.ca)** 

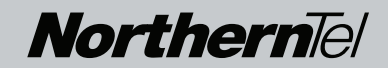

## **Aide-mémoire**

**Codes importants des Services de gestion des appels de NorthernTel** 

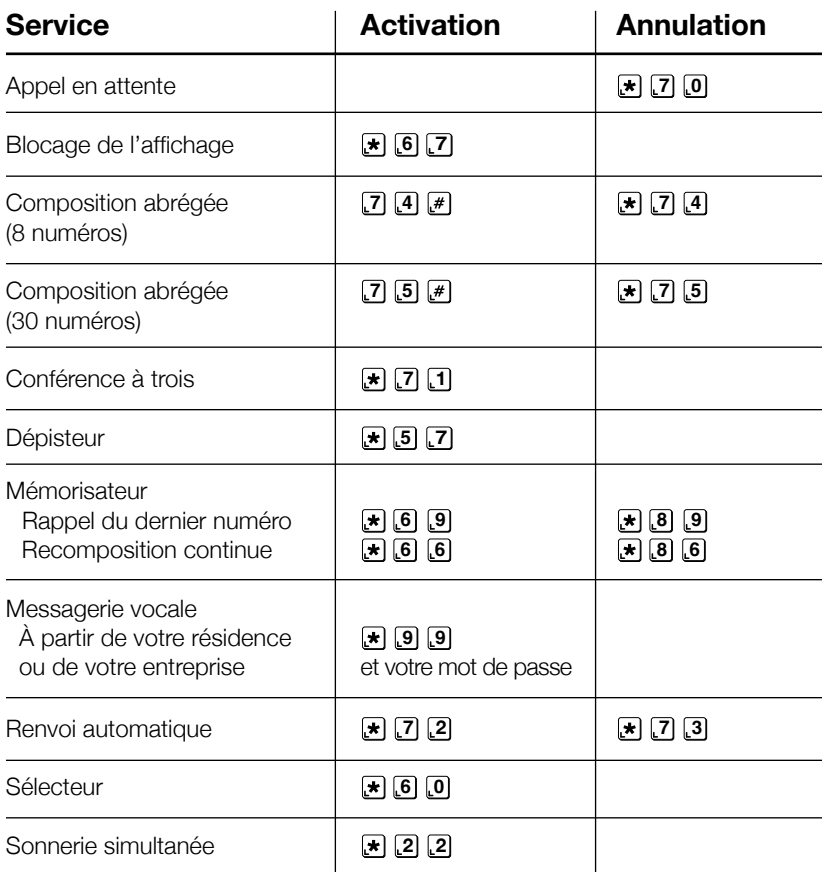

Ces codes s'appliquent aux téléphones à clavier. Pour utiliser les Services de gestion des appels à partir d'un téléphone à cadran, ajoutez **1** 1 devant le code et ignorez  $\blacktriangleright$  et  $\blacktriangleright$ . Par exemple : **7 0** ou **7 0** devient **1 1 7 0** .

Certains services sont disponibles là où la technologie le permet.

## **Table des matières**

## **Services de gestion des appels**

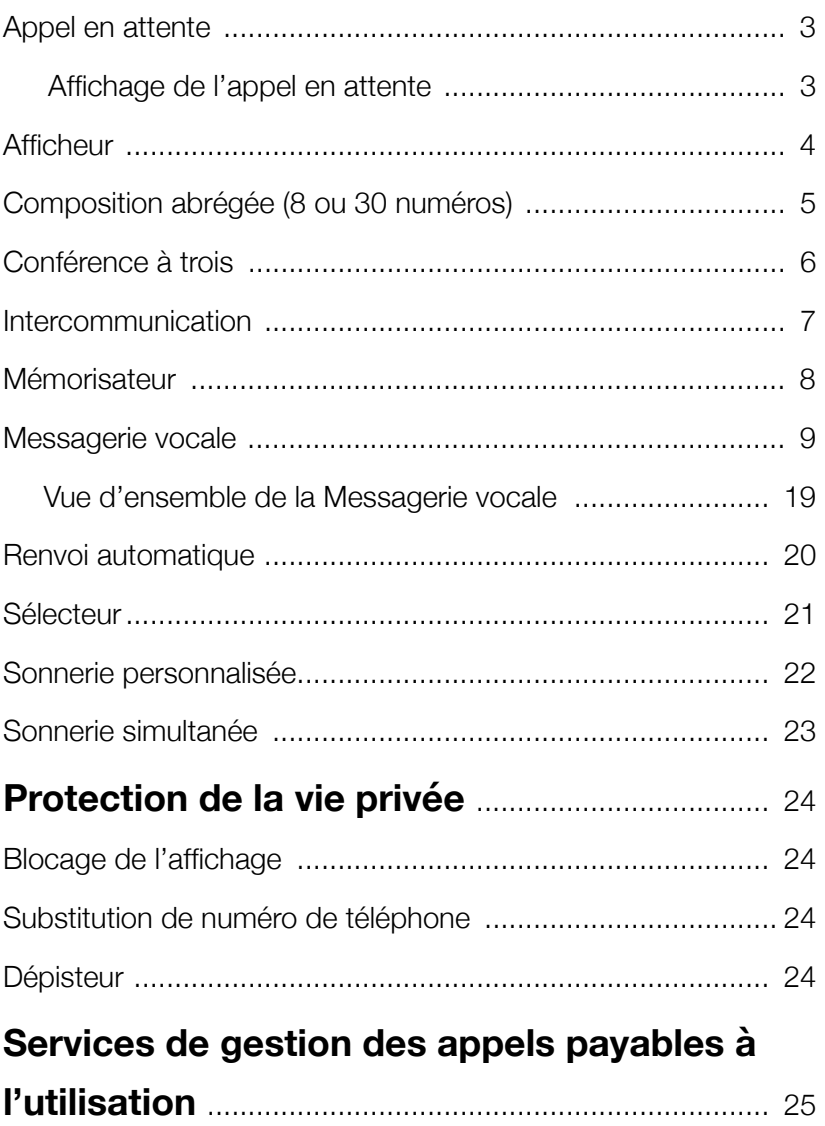

## **Les Services de gestion des appels de NorthernTel, rien de tel pour vous simplifier la vie!**

Pratiques, efficaces et peu coûteux, les Services de gestion des appels de NorthernTel, combinés à votre téléphone, sont des partenaires précieux conçus pour vous faciliter la vie.

Choisissez le ou les Services de gestion des appels qui conviennent le mieux à votre style de vie. Les Services de gestion des appels sont tous offerts en abonnement mensuel, certains sont également payables à l'utilisation (voir p.25).

Pour vous abonner à l'un ou l'autre de ces services ou pour obtenir de l'information additionnelle, appelez sans frais le 1 800 360-8555 ou visitez le www.northe[rntel.ca](https://www.northerntel.ca).

Les Services de gestion des appels sont disponibles là où la technologie le permet.

## **Appel en attente**

#### **Ne manquez plus d'appels importants parce que vous êtes au téléphone.**

Ce service vous évite de rater un appel lorsque vous êtes déjà au téléphone. Avec ce service, vous entendez un signal sonore particulier qui vous indique qu'un deuxième appel est en attente.

## **Comment utiliser le service Appel en attente :**

- Pour répondre à un deuxième appel (lorsque les signaux sonores se font entendre), appuyez brièvement sur le commutateur.\* Votre premier appel est mis en attente et la communication s'établit automatiquement avec la deuxième personne.
- Pour revenir au premier appel ou pour passer d'un appel à l'autre, appuyez sur le commutateur.\*
- Pour mettre un terme au premier appel avant de répondre au second appel, raccrochez. Le téléphone sonnera et vous pourrez répondre à l'autre appel.
- Pour mettre fin à l'une des communications, appuyez sur le commutateur\* avant que le correspondant avec qui vous parlez ne raccroche. Poursuivez votre conversation avec la personne demeurée en ligne.
- Le second demandeur entend une sonnerie et non une tonalité d'occupation. Après deux signaux sonores, un appel en attente reste sans réponse ou est acheminé à votre service Messagerie vocale, le cas échéant.

## **Pour désactiver temporairement l'Appel en attente :**

### *Avant de placer un appel*

- Décrochez et attendez la tonalité.
- Composez **7 0**  $\neq$ , vous entendrez à nouveau la tonalité.
- Composez le numéro de téléphone que vous désirez joindre.

#### *Au cours d'une conversation téléphonique*

- Appuyez brièvement sur le commutateur\* et votre interlocuteur sera en attente. Vous entendrez la tonalité.
- Composez **7 0** , vous entendrez à nouveau la tonalité. La fonction Appel en attente se désactivera temporairement et vous reviendrez automatiquement en ligne avec votre interlocuteur.

Le service Appel en attente sera automatiquement rétabli lorsque vous aurez raccroché.

## **Affichage de l'appel en attente**

Le service Affichage de l'appel en attente vous permet de voir le nom et le numéro de la deuxième personne qui tente de vous joindre lorsque vous êtes déjà en ligne. Ce service est gratuit et ne peut être commandé que si vous êtes déjà abonné au service Appel en attente et au service Afficheur. Le fonctionnement de l'Affichage de l'appel en attente nécessite l'utilisation d'un appareil compatible avec ce service. Nous vous suggérons de consulter le guide de l'usager qui vous a été fourni avec votre appareil afin de savoir si ce dernier est compatible avec cette technologie.

\* Si votre téléphone est doté d'une touche Flash ou d'une touche équivalente, utilisez l'une de ces touches au lieu du commutateur.

## **Afficheur**

#### **Pour savoir qui vous appelle avant même de répondre.**

Le service Afficheur, combiné à un téléphone pourvu d'un dispositif d'affichage, vous permet, dès la deuxième sonnerie, de voir le nom et le numéro de téléphone d'où provient l'appel. Vous pouvez ainsi décider de prendre l'appel immédiatement, de rappeler à un moment plus opportun ou d'ignorer les appels indésirables.

## **Renseignements utiles :**

- L'Afficheur exige l'utilisation d'un appareil téléphonique doté d'une fenêtre d'affichage ou encore d'un module d'affichage ajouté à un appareil existant.
- La mention « **Numéro inconnu** » indique que le demandeur a fait l'appel avec l'aide du téléphoniste ou que l'appel provient d'un secteur non doté de la technologie de l'Afficheur.
- La mention « **Numéro confidentiel** » ou « **Appel privé** » indique que le demandeur a intentionnellement bloqué la transmission de son numéro.
- Il est possible que vous ne puissiez pas joindre certains numéros de téléphone qui figurent dans la fenêtre d'affichage puisque certains appels peuvent provenir de lignes qui ne peuvent pas recevoir d'appels, comme les téléphones publics.
- L'Afficheur fonctionne lors d'appels en provenance de secteurs dotés de la technologie de l'Afficheur.

## **Composition abrégée**

#### **(8 ou 30 numéros)**

Prenez des raccourcis en composant les numéros de téléphone de vos correspondants avec la Composition abrégée. Grâce à elle, vous pouvez mettre en mémoire 8 ou 30 numéros locaux ou interurbains et y faire correspondre des codes qui suffiront ensuite pour composer tout le numéro de téléphone.

### **Pour mettre en mémoire un numéro :**

- 1 Décrochez et attendez la tonalité.
- 2 Composez :

**7 4** pour la Composition abrégée (8 numéros). **7 5** pour la Composition abrégée (30 numéros).

Vous entendrez trois bips suivis de la tonalité.

3 Composez :

Un code entre 2 et 9 pour la Composition abrégée (8 numéros).

#### **OU**

Un code entre 20 et 49 pour la Composition abrégée (30 numéros).

- 4 Composez le numéro de téléphone de 10 chiffres (incluant l'indicatif régional) que vous voulez mettre en mémoire en n'oubliant pas de faire le 1 s'il s'agit d'un numéro interurbain.
- 5 Suite aux deux bips, raccrochez. Le numéro de téléphone et son code sont en mémoire.

## **Pour effacer un numéro de téléphone :**

- 1 Décrochez et attendez la tonalité.
- 2 Composez :

**7 4** pour la Composition abrégée (8 numéros).

**7 5** pour la Composition abrégée (30 numéros).

Vous entendrez trois bips suivis de la tonalité.

3 Composez :

Un code entre 2 et 9 pour la Composition abrégée (8 numéros).

**OU** 

Un code entre 20 et 49 pour la Composition abrégée (30 numéros).

4 Suite aux deux bips, raccrochez.

Le numéro de téléphone et son code sont effacés.

## **Pour utiliser le service Composition abrégée :**

- Décrochez et attendez la tonalité.
- Composez :
	- Le code entre 2 et 9 du numéro de téléphone que vous désirez composer suivi du  $\lfloor \# \rfloor$  pour la Composition abrégée (8 numéros).

**OU** 

• Le code entre 20 et 49 du numéro de téléphone que vous désirez composer suivi du  $\left[\frac{1}{2}\right]$  pour la Composition abrégée (30 numéros).

## **Si vous êtes abonné :**

- À la **Conférence à trois**, vous pouvez utiliser la Composition abrégée pour composer le numéro de téléphone de la personne que vous voulez associer à la conversation.
- Au **Renvoi automatique**, vous pouvez utiliser la Composition abrégée pour composer le numéro de téléphone auquel vous voulez faire suivre vos appels.
- À la **Sonnerie simultanée**, ne pas utiliser les codes 22 et 23 de la Composition abrégée (30 numéros).

Services de gestion des appels de NorthernTel 5

## **Conférence à trois**

#### **Pour une conversation à trois, chacun chez soi.**

Grâce à la Conférence à trois, vous pouvez converser simultanément avec deux autres personnes situées dans des endroits différents. Ceci vous évite d'avoir à appeler vos deux correspondants à tour de rôle. Le service Conférence à trois est offert en abonnement mensuel ou sur une base payable à l'utilisation, là où la technologie le permet (voir p.25).

## **Pour utiliser le service Conférence à trois :**

- Demander à votre premier interlocuteur de rester en ligne.
- Appuyez brièvement sur le commutateur.\* Vous entendrez trois bips suivis de la tonalité.
- Composez le numéro de téléphone de la personne que vous voulez joindre à la conversation.
- Lorsque la communication est établie avec le nouvel interlocuteur, appuyez de nouveau sur le commutateur.\* La Conférence à trois est maintenant établie.

#### *S'il n'y a pas de réponse ou si la ligne est occupée :*

• Appuyez deux fois sur le commutateur.\* La communication initiale est alors rétablie.

#### *Si vous faites une erreur de composition du numéro de téléphone :*

- Appuyez trois fois sur le commutateur.\* Vous entendrez trois bips suivis de la tonalité.
- Composez de nouveau le numéro de téléphone désiré.

### **Renseignements utiles :**

• Lors d'un appel avec le service Conférence à trois, on ne pourra vous joindre à l'aide du service Appel en attente et ce jusqu'à la fin de cet appel.

<sup>\*</sup> Si votre téléphone est doté d'une touche Flash ou d'une touche équivalente, utilisez l'une de ces touches au lieu du commutateur.

## **Intercommunication**

Avec le service Intercommunication, votre téléphone se transforme en un appareil émetteur-récepteur pour parler avec quelqu'un dans la maison ou tout bâtiment connexe sans avoir à vous déplacer. Les deux appareils téléphoniques doivent être branchés à la même ligne téléphonique.

## **Pour utiliser le service Intercommunication :**

- Décrochez le combiné et attendez la tonalité.
- Composez votre numéro de téléphone.
- Attendez le signal occupé puis raccrochez.
- Tous les téléphones sonneront.
- La sonnerie cessera dès que quelqu'un décrochera le combiné.
- Décrochez le combiné de votre téléphone et vous serez en ligne avec l'autre personne.

Si personne ne répond au téléphone, décrochez le combiné et raccrochez pour annuler l'appel.

Il est également possible d'utiliser ce service pour signaler à quelqu'un dans la maison de prendre l'appel en cours sans avoir à se déplacer.

### **Pour transférer l'appel à une autre personne :**

- Pendant que vous êtes au téléphone avec votre interlocuteur, appuyez sur le commutateur.\*
- Composez votre propre numéro de téléphone.
- Vous entendrez la tonalité d'une ligne occupée, raccrochez.
- Tous les téléphones sonneront.
- La sonnerie cessera dès que quelqu'un décrochera le combiné et la communication s'établira.

Si la personne ne répond pas au téléphone, décrochez le combiné et informez le demandeur que l'autre personne n'est pas là.

<sup>\*</sup> Si votre téléphone est doté d'une touche Flash ou d'une touche équivalente, utilisez l'une de ces touches au lieu du commutateur.

## **Mémorisateur**

#### **Adieu appels ratés, lignes occupées!**

Le service Mémorisateur (fonction **6 6** et **6 9** ) est offert en abonnement mensuel ou sur une base payable à l'utilisation, là où la technologie le permet (voir p.25).

## **Rappel du dernier numéro <sup>6</sup> <sup>9</sup>**

Vous venez de manquer un appel de justesse et désirez savoir qui a essayé de vous joindre? La fonction **6 9** vous permet d'obtenir le numéro de la dernière personne qui vous a appelé et vous permet de recomposer automatiquement ce numéro, si vous le désirez.

### *Pour utiliser le service Rappel du dernier numéro :*

Pour savoir qui vient d'appeler et pour rappeler cette personne :

- Décrochez le combiné et attendez la tonalité.
- $\bullet$  Composez  $\left[\star\right]$   $\left[\begin{matrix}6\end{matrix}\right]$   $\left[\begin{matrix}9\end{matrix}\right]$
- Un message vocal vous indique le numéro de téléphone du dernier appel reçu et vous propose de refaire ou non cet appel.
- Pour joindre ce numéro, faites le 1.

#### *Pour annuler la demande faite au Mémorisateur (Rappel du dernier numéro) :*

- Décrochez le combiné et attendez la tonalité.
- $\bullet$  Composez  $\left[\star\right]$   $\left[\mathbf{8}\right]$   $\left[\mathbf{9}\right]$
- La demande faite au Mémorisateur est annulée, raccrochez.

## **Recomposition continue <sup>6</sup> <sup>6</sup>**

Vous avez mieux à faire que d'attendre que la ligne de la personne à qui vous devez absolument parler se libère? La fonction **6 6** permet de faire recomposer automatiquement le numéro de téléphone du dernier appel que vous avez fait. La ligne convoitée sera surveillée pendant 30 minutes et vous pouvez quand même continuer à utiliser votre téléphone.

### *Pour utiliser le service Recomposition continue :*

- Décrochez le combiné et attendez la tonalité.
- Composez  $\star$  **6 6 6** raccrochez.
- Quand la ligne convoitée se libère, une sonnerie spéciale (deux tonalités brèves suivies d'une longue) se fait entendre.

• Décrochez le combiné après la sonnerie et le numéro se recomposera automatiquement.

### *Pour annuler la demande faite au Mémorisateur*

#### *(Recomposition continue) :*

- Décrochez le combiné et attendez la tonalité.
- $\bullet$  Composez  $\left[\ast\right]$   $\left[\begin{matrix}8\end{matrix}\right]$   $\left[\begin{matrix}6\end{matrix}\right]$ .
- La demande faite au Mémorisateur est annulée, raccrochez.

## **Si vous êtes abonné :**

- À **l'Appel en attente**, le Mémorisateur fonctionnera pour l'appel en attente. Si vous ignorez la tonalité de l'Appel en attente et avez recours au Mémorisateur **6 9** (Rappel du dernier numéro) après avoir mis fin à l'appel, le Mémorisateur vous indiquera le numéro de l'appel en attente.
- À la **Conférence à trois**, vous ne pourrez pas utiliser le Mémorisateur  $\mathbf{F} \left[ \mathbf{6} \right]$  [6] (Recomposition continue) pendant que vous tentez de joindre le 3e interlocuteur.
- À la **Composition abrégée**, le Mémorisateur **+ 6 6 6** (Recomposition continue) fonctionne pour les appels effectués à l'aide de la Composition abrégée.

## **Messagerie vocale**

**Plus performante qu'un répondeur, elle prend vos messages même si vous êtes en ligne.** 

Ce service répond automatiquement à vos appels et enregistre les messages lorsque vous êtes absent, déjà au téléphone ou quand vous choisissez de ne pas répondre.

La Messagerie vocale est facile à utiliser grâce aux instructions vocales qui vous expliquent la marche à suivre étape par étape. Le mot de passe personnel dont vous disposez pour accéder à la Messagerie vocale vous assure sécurité et confidentialité.

Une tonalité saccadée ou un voyant lumineux vous indique que vous avez reçu un ou plusieurs messages. Ces messages sont conservés pour vous permettre d'en faire l'écoute quand bon vous semble, de jour comme de nuit, au moyen de n'importe quel téléphone à clavier. Vous pouvez faire l'écoute de vos messages de votre résidence, de votre entreprise et même de l'extérieur.

## **Voici les numéros importants à retenir**

Numéro d'accès à la Messagerie vocale :

De l'extérieur de votre résidence ou de votre entreprise :

Votre numéro de boîte vocale :

Votre mot de passe temporaire :

#### **Quelques caractéristiques du service Messagerie vocale**

- Capacité de 25 messages, d'une durée maximale de 3 minutes chacun.
- Message d'accueil de 30 secondes.
- Conservation des messages non écoutés : 21 jours
- Conservation des messages sauvegardés : 7 jours

### **Mot de passe oublié ou si vous éprouvez des difficultés lorsque vous êtes dans la Messagerie vocale :**

• Appuyez sur le **[0**] pour écouter de nouveau les instructions vocales du système.

#### **OU**

• Raccrochez et composez sans frais le 1 800 773-2121. Un préposé du Centre d'assistance se fera un plaisir de vous aider du lundi au vendredi de 8 h à 17 h.

## **Pour activer la Messagerie vocale pour la première fois :**

- **•** De votre téléphone, composez  $\left[\star\right]$  [9] [9].
- Ecoutez les directives, au besoin entrez votre numéro de boîte vocale qui est votre numéro de téléphone à 10 chiffres.
- Composez votre mot de passe temporaire qui est votre numéro de téléphone à 10 chiffres.
- Modifiez votre mot de passe temporaire. Choisissez un mot de passe comprenant entre 6 et 15 chiffres qui ne commence pas par un **0**. Composez-le et faites le  $\vert \# \vert$ .

#### **Choisissez un mot de passe facile à retenir car vous devrez le composer chaque fois que vous voudrez accéder à vos messages.**

- Après la tonalité, enregistrez verbalement votre nom, votre numéro ou le nom de votre entreprise, puis appuyez sur le  $\mathbb{F}$ . Appuyez sur le  $\mathbb{F}$  une deuxième fois pour valider.
- Enregistrez votre message d'accueil personnalisé d'une durée maximale de 30 secondes. Au signal sonore, commencez votre enregistrement. Appuyez sur le  $\llbracket \# \rrbracket$ pour mettre fin à votre message, et une deuxième fois sur le  $\llbracket \# \rrbracket$  pour valider.
- Appuyez sur  $\blacktriangleright$  pour quitter.

Voilà, vous venez d'initialiser votre système. La Messagerie vocale est maintenant prête à répondre automatiquement à vos appels. Lorsque votre système sera initialisé, il ne sera plus nécessaire de répéter ces opérations.

## **Pour prendre vos messages :**

- $\bullet$  Composez  $\mathbb{F}$   $\mathbb{Q}$   $\mathbb{Q}$ .
- Écoutez les directives, au besoin entrez votre numéro de boîte vocale qui est votre numéro de téléphone à 10 chiffres.
- Composez votre mot de passe.
- Composez **1** 1 pour faire l'écoute des nouveaux messages.

#### *Pour prendre vos messages de l'extérieur de votre résidence ou de votre entreprise :*

- Composez le numéro d'accès à la Messagerie vocale.
- Appuyez sur le **2** pour obtenir des instructions en français ou sur le **1** pour obtenir des instructions en anglais, puis appuyez sur  $\overline{H}$ .
- Composez votre numéro de téléphone, incluant l'indicatif régional.
- Composez votre mot de passe.
- Composez **1** 1 pour faire l'écoute des nouveaux messages.

#### *Pour écouter vos messages de l'extérieur, mais à partir d'une résidence où la personne est également abonnée à la Messagerie vocale :*

- Composez le numéro d'accès à la Messagerie vocale, appuyez sur  $\blacktriangleright$ .
- Composez votre numéro de téléphone, incluant l'indicatif régional.
- Composez votre mot de passe.
- Composez **1** 1 pour faire l'écoute des nouveaux messages.

**Note : Des frais interurbains s'appliquent si vous appelez de l'extérieur de votre secteur d'appel local. Composez le 1 ainsi que l'indicatif régional plus le numéro d'accès à la Messagerie vocale. Pour porter les frais d'interurbains à votre Carte d'appel, ou encore pour obtenir l'assistance du téléphoniste, composez le 0 , l'indicatif régional et le numéro d'accès à la Messagerie vocale.** 

## **Pour modifier votre mot de passe**

- Accédez à la Messagerie vocale en composant votre numéro d'accès, votre numéro de téléphone au besoin et votre mot de passe.
- Appuyez sur **4** pour choisir «Options personnelles».
- Appuyez sur **2** pour choisir «Options de gestion».
- Appuyez sur **1** pour choisir «Mot de passe».
- Composez votre nouveau mot de passe.
- Appuyez sur  $#$  pour confirmer votre mot de passe.
- Appuyez deux fois sur  $\blacktriangleright$  pour quitter.

## **Pour modifier votre message d'accueil**

Vous pouvez choisir de personnaliser votre message d'accueil ou vous pouvez utiliser le message standard du système.

### *Message d'accueil du système*

- Accédez à la Messagerie vocale en composant votre numéro d'accès, votre numéro de téléphone au besoin et votre mot de passe.
- Appuyez sur **4** pour choisir «Options personnelles».
- Appuyez sur **3** pour choisir «Messages d'accueil».
- Appuyez sur **1** pour choisir «Messages personnalisés».
- Appuyez sur **1** pour choisir «Message d'accueil du système».
- Appuyez deux fois sur  $\blacktriangleright$  pour quitter.

### *Message d'accueil personnalisé*

- Accédez à la Messagerie vocale en composant votre numéro d'accès, votre numéro de téléphone au besoin et votre mot de passe.
- Appuyez sur **4** pour choisir «Options personnelles».
- Appuyez sur **3** pour choisir «Messages d'accueil».
- Appuyez sur **1** pour choisir «Messages personnalisés».
- Appuyez sur **2** pour choisir «Message d'accueil personnel».
- Enregistrez votre message.
- Appuyez sur  $\left[\frac{1}{r}\right]$  pour mettre fin à l'enregistrement.
- Les instructions vocales vous demandent alors si vous désirez réécouter votre message ou le modifier. Lorsque vous êtes satisfait de votre message, appuyez sur  $\mathbb{F}$  pour confirmer votre message.
- Appuyez deux fois sur  $\blacktriangleright$  pour quitter.

### *Exemples de messages d'accueil :*

*«Bonjour, ici (votre nom). Je suis déjà en ligne ou je ne suis pas disponible pour le moment. Mais si vous laissez un message après la tonalité, je vous rappellerai dès que possible.»* 

*«Bonjour, vous êtes bien au domicile des (votre nom de famille). Nous ne pouvons vous répondre pour le moment. Veuillez laisser votre message après la tonalité et nous vous rappellerons dès que possible.»* 

### *Messages à éviter :*

*«Nous sommes absents pour l'instant...» «Nous sommes à l'extérieur ou en vacances...» Avec de tels messages, vous pourriez encourager les cambrioleurs.* 

## **Pour modifier votre nom enregistré**

Le nom enregistré est l'identification que vous avez utilisée lorsque vous avez activé la Messagerie vocale. Il sert à identifier le nom ou le numéro de votre boîte vocale lorsque vous appelez pour écouter vos messages. Vous pouvez le modifier autant de fois que vous le voulez en suivant les étapes ci-dessous :

- Accédez à la Messagerie vocale en composant votre numéro d'accès, votre numéro de téléphone au besoin et votre mot de passe.
- Appuyez sur [4] pour choisir «Options personnelles».
- Appuyez sur **3** pour choisir «Messages d'accueil».
- Appuyez sur **3** pour choisir «Nom enregistré».
- Enregistrez l'identification choisie.
- Appuyez sur  $\boxed{\boldsymbol{\#}}$  pour mettre fin à votre enregistrement.
- Les instructions vocales vous demanderont si vous désirez réécouter votre identification ou la modifier. Lorsque vous êtes satisfait de votre identification, appuyez sur  $\left[\frac{1}{r}\right]$  pour confirmer votre nom enregistré.
- Appuyez deux fois sur  $\blacktriangleright$  pour quitter.

#### *Exemples de noms enregistrés :*

*«Louise Rouleau» «Louise Rouleau, 819 555-1234» «Domicile des Rouleau» «819 555-1234»* 

## **Sélection de sonnerie**

La sélection de sonnerie vous permet de programmer vous-même le nombre de coups de sonnerie avant que la Messagerie vocale entre en fonction. Vous pouvez choisir entre zéro et neuf coups de sonnerie et modifier votre choix aussi souvent que vous le désirez. N'oubliez pas que l'appelant entend un coup de sonnerie de plus. Lorsque vous vous abonnez au service, le nombre de coups de sonnerie est fixé à trois, de sorte que vous entendez trois coups à la maison et que l'appelant en entend quatre.

## **Voici comment programmer la sonnerie :**

- Décrochez le combiné et attendez la tonalité.
- Composez  $\left[\ast\right]$   $\left[\begin{matrix}9\end{matrix}\right]$   $\left[\begin{matrix}4\end{matrix}\right]$ .
- Vous entendrez trois bips suivis de la tonalité.
- Entrez votre choix :
	- **0** pour aucun coup **5** pour cinq coups
	- **1** pour un coup **6** pour six coups
	- **2** pour deux coups **7** pour sept coups
	- **3** pour trois coups **8** pour huit coups
	- **4** pour quatre coups **9** pour neuf coups

- 
- 
- 
- 
- Vous entendrez deux bips, ce qui confirmera que le système a bien enregistré votre demande, raccrochez.

Si vous avez oublié le nombre de coups de sonnerie fixé, reprogrammez le système.

## **Pour gagner du temps**

Lorsque vous connaîtrez bien le service, vous pourrez procéder plus rapidement.

#### *Voici quelques trucs :*

- Vous n'avez pas besoin d'attendre la fin des instructions vocales pour passer à l'étape suivante. Appuyez tout simplement sur la touche de l'étape suivante.
- Pour entrer rapidement et correctement dans le système, servez-vous des touches-mémoire sur votre appareil pour enregistrer le numéro d'accès à la Messagerie vocale.
- Vous pouvez aller plus vite en abrégeant les instructions vocales. Une fois que vous êtes entré dans le système, vous pouvez modifier à votre convenance les instructions vocales que vous entendez en suivant les étapes ci-dessous :
	- Appuyez sur [4] pour choisir «Options personnelles».
	- Appuyez sur **2** pour choisir «Options de gestion».
	- Appuyez sur **3** pour choisir «Niveaux des instructions vocales».
	- Sélectionnez **1** pour des instructions vocales de base.

#### **OU**

• Sélectionnez **3** pour des instructions vocales détaillées.

#### **OU**

- Sélectionnez **2** pour des instructions vocales abrégées.
- Appuyez deux fois sur  $\blacktriangleright$  pour quitter.

## **Possibilité d'activer ou de désactiver votre service**

Lorsque vous vous abonnez à la Messagerie vocale, votre téléphone est programmé de façon à renvoyer automatiquement les appels au service Messagerie vocale lorsque vous êtes déjà au téléphone (renvoi sur occupation) ou lorsque vous ne pouvez répondre (renvoi sur non-réponse). Si vous le désirez, vous pouvez activer ou désactiver l'une ou l'autre de ces fonctions à votre guise.

#### **Voici comment procéder pour que les appelants ne joignent pas la Messagerie vocale lorsque vous êtes déjà au téléphone :**

- Décrochez le combiné et attendez la tonalité.
- $\bullet$  Composez  $\bigoplus$   $\bigoplus$   $\bigoplus$   $\bigoplus$   $\bigoplus$
- Vous entendrez deux bips, ce qui confirme que le système a bien enregistré votre demande, raccrochez.

Pour réactiver le renvoi à la Messagerie vocale sur occupation, composez  $\left[\star\right]$  [9] [0].

• Vous entendrez deux bips, ce qui confirme que le système a bien enregistré votre demande.

#### **Voici comment procéder pour que les appelants ne joignent pas la Messagerie vocale lorsque votre ligne est sans réponse :**

- Décrochez le combiné et attendez la tonalité.
- $\bullet$  Composez  $\left[\ast\right]$   $\left[9\right]$   $\left[3\right]$ .
- Vous entendrez deux bips, ce qui confirme que le système a bien enregistré votre demande, raccrochez.

Pour réactiver le renvoi à la Messagerie vocale sur non-réponse, composez **\*** [9] 2.

• Vous entendrez deux bips, ce qui confirme que le système a bien enregistré votre demande.

Si vous désirez désactiver complètement votre Messagerie vocale de façon temporaire, vous devez composer **9 1** et **9 3** en deux étapes distinctes.

### **Pour activer ou désactiver la fonction d'avis de messages (voyant lumineux ou tonalité saccadée)**

- Après avoir accédé au système de la Messagerie vocale en composant votre numéro d'accès, votre numéro de téléphone au besoin et votre mot de passe, suivez les étapes ci-dessous pour accéder aux options personnelles :
	- Appuyez sur **4** pour choisir «Options personnelles».
	- Appuyez sur **1** pour sélectionner «Avis de messages».
	- Sélectionnez [3] pour activer l'avis de message.

#### **OU**

- Sélectionnez **4** pour désactiver l'avis de message.
- Appuyez deux fois sur  $\blacktriangleright$  pour quitter.

## **Messagerie vocale option Multi-usagers**

La Messagerie vocale option Multi-usagers vous offre un service de messagerie personnalisée pour un maximum de quatre personnes.

Afin d'ajouter des boîtes secondaires, vous devez contacter le service à la clientèle de NorthernTel. Des frais additionnels s'appliquent pour cette option.

## **Pour ajouter des boîtes secondaires**

**Vous devez d'abord initialiser votre système de Messagerie vocale. Pour ce faire, rendez-vous à la page 10 et consultez la section «Pour activer la Messagerie vocale pour la première fois».** 

Vous disposez d'un maximum de trois postes secondaires (soit 3 sous-boîtes vocales).

- Accédez à la Messagerie vocale en composant votre numéro d'accès, votre numéro de téléphone au besoin et votre mot de passe.
- Appuyez sur **4** pour choisir «Options personnelles».
- Appuyez sur **9** pour choisir «Boîtes secondaires».
- Entrez le numéro de la boîte secondaire que vous désirez ajouter. Vos boîtes sont numérotées de 1 à 3.
- Le système vous donne automatiquement un mot de passe. Vous pouvez garder ou modifier ce mot de passe en suivant les instructions vocales. Vous devrez ensuite fournir ce mot de passe à l'usager de cette boîte secondaire.
- Enregistrez le nom de l'usager du poste secondaire.
- Pour le message d'accueil de cette boîte secondaire, vous pouvez enregistrer un message personnalisé ou utiliser le message d'accueil du système. Voir les exemples en page 11 sous l'article «Pour modifier votre message d'accueil».
- Vous devez maintenant réenregistrer votre message personnel. Vous devez dire à vos appelants comment vous joindre et nommer tous les postes secondaires que vous avez ajoutés en précisant le nom de l'usager et le numéro exact de la boîte (soit 1, 2 ou 3). Vous pouvez enregistrer un message personnalisé ou utiliser le message du système. Vous trouverez ci-dessous des exemples de messages d'accueil.
- Appuyez deux fois sur  $\blacktriangleright$  pour quitter.

### **Messages d'accueil**

Voici des exemples de messages personnalisés que vous pouvez adapter. Votre message d'accueil personnalisé peut durer jusqu'à 45 secondes.

#### *Messages d'accueil personnalisés de l'usager principal*

«Bonjour, vous êtes bien au domicile des Rouleau. Nous ne pouvons vous répondre pour le moment. Pour laisser un message à Jean-Guy, demeurez en ligne; pour laisser un message à Martin, appuyez sur le **1** ; pour laisser un message à Josée, appuyez sur le **2** ; pour laisser un message à Pierre, appuyez sur le **3**. Merci.»

«Bonjour, vous êtes bien à la plomberie Gros tuyau. Pour laisser un message au gérant, demeurez en ligne. Pour laisser un message au service de la comptabilité, appuyez sur le **1** ; pour laisser un message au service des ventes, appuyez sur le **2** ; pour laisser un message au service de la réparation, appuyez sur le **3** . Merci.»

#### *Message personnalisé d'un usager secondaire*

«Bonjour, ici Martin. Je suis déjà en ligne ou je ne suis pas disponible pour le moment, mais laissez-moi un message après la tonalité et je vous rappellerai dès que possible.»

#### *Message d'accueil du système de l'usager principal*

«Bonjour, ici (nom enregistré de l'usager principal). Veuillez laisser un message après la tonalité. Si votre message s'adresse à (nom d'un usager secondaire enregistré), appuyez sur le **[1**]; s'il s'adresse à (nom d'un usager secondaire enregistré), appuyez sur le **[2**]; s'il s'adresse à (nom d'un usager secondaire enregistré), appuyez sur le **3** . Pour laisser un message à (nom enregistré de l'usager principal), attendez simplement la tonalité. Merci.»

#### *Message d'accueil du système d'un usager secondaire*

«Bonjour, ici (nom de l'usager secondaire enregistré). Veuillez enregistrer votre message après la tonalité. Lorsque vous aurez terminé, vous pourrez raccrocher ou appuyer sur le **1** pour accéder à d'autres options.»

### **Comment activer une boîte vocale secondaire la première fois**

Pour débuter, demandez votre mot de passe temporaire et votre numéro d'accès à la Messagerie vocale à l'usager principal.

- Accédez à la Messagerie vocale en composant votre numéro d'accès, votre numéro de téléphone au besoin et votre mot de passe temporaire qui vous a été donné par l'usager principal.
- Vous pouvez maintenant modifier ce mot de passe par un autre que vous serez seul à connaître. Choisissez un mot de passe comprenant entre 4 et 15 chiffres, qui ne commence pas par un **0** et composez-le.
- Vous entendrez alors votre nom et le message d'accueil que l'usager principal aura enregistré pour vous. Si vous le désirez, vous pouvez remplacer ces messages en suivant les instructions vocales.
- Appuyez sur  $\blacktriangleright$  pour quitter.

### **Pour supprimer des boîtes secondaires**

- Accédez à la Messagerie vocale en composant votre numéro d'accès, votre numéro de téléphone au besoin et le mot de passe de l'usager principal.
- Appuyez sur [4] pour choisir «Options personnelles».
- Appuyez sur **9** pour choisir «Boîtes secondaires».
- Entrez le numéro du poste secondaire que vous voulez supprimer. Les numéros de postes sont 1, 2 et 3. Quand vous supprimez un poste secondaire, tous les messages qui s'y trouvent sont effacés.
- Réenregistrez votre message d'accueil personnalisé.
- Appuyez sur  $\blacktriangleright$  pour quitter.

### **Pour créer des listes de distribution et envoyer des messages différés**

#### **Listes de distribution**

Vous pouvez créer 5 listes de distribution pouvant contenir jusqu'à 25 numéros. Les listes sont numérotées de 11 à 15.

#### *Pour gérer vos listes :*

- Accédez à la Messagerie vocale en composant votre numéro d'accès, votre numéro de téléphone au besoin et votre mot de passe.
- Suivez les instructions vocales en appuyant sur les touches dans la séquence suivante : **4** , **2** , **2** .
- Sélectionnez l'option voulue selon que vous désirez créer, corriger, supprimer ou obtenir un nom de votre liste.

#### **Messages différés**

Cette option vous permet de préenregistrer un message qui sera livré à une date ultérieure. Cinq messages peuvent être envoyés jusqu'à 60 jours d'avance.

#### *Pour créer un message différé :*

- Accédez à la Messagerie vocale en composant votre numéro d'accès, votre numéro de téléphone au besoin et votre mot de passe.
- Suivez les instructions vocales en appuyant sur la touche **2** .
- Enregistrez votre message, puis appuyez sur  $*$
- Composez le numéro du destinataire.
- Choisissez l'option de livraison [4] et suivez les instructions vocales.

## **Pour envoyer des messages et y répondre**

L'usager principal et les usagers secondaires peuvent se transmettre des messages, y répondre et les réacheminer entre eux.

#### **Pour envoyer un message à un autre usager**

- Accédez à la Messagerie vocale en composant votre numéro d'accès, votre numéro de téléphone au besoin et votre mot de passe.
- Appuyez sur **2** pour choisir «Envoyer».
- Enregistrez votre message et appuyez sur  $#$  lorsqu'il est terminé.
- Composez le numéro de l'usager à qui le message s'adresse, suivi du  $[H]$ . Pour transmettre un message à l'usager principal, composez les dix chiffres de votre numéro de téléphone. Pour transmettre un message à un des usagers secondaires, composez le numéro de sa boîte (soit 1, 2 ou 3).
- Appuyez sur  $H$ . Votre message sera transmis.
- Appuyez sur  $\blacktriangleright$  pour quitter.

#### **Pour transmettre copie d'un message à un autre usager**

- Écoutez le message concerné jusqu'à la fin.
- Appuyez sur **6** pour choisir «Retransmettre».
- Enregistrez vos commentaires d'accompagnement.
- Appuyez sur  $\left[\frac{1}{r}\right]$  lorsque vous avez terminé vos commentaires.
- Composez le numéro de la boîte de l'usager à qui vous désirez envoyer la copie du message, suivi du  $[H]$ .

Pour envoyer une copie à l'usager principal, composez les dix chiffres de votre numéro de téléphone.

Pour envoyer une copie à un usager secondaire, composez le numéro de sa boîte (1, 2 ou 3).

- Appuyez sur  $[H]$ . Votre message sera transmis.
- Appuyer sur  $\blacktriangleright$  pour quitter.

### **Pour répondre à un message**

- Écoutez le message jusqu'à la fin.
- Appuyez sur **8** pour choisir «Répondre».
- Enregistrez votre réponse et appuyez sur  $\left[\frac{\text{H}}{\text{H}}\right]$  pour terminer.
- Appuyez sur  $H$ . Votre réponse sera acheminée à la boîte vocale de l'appelant.
- Appuyez sur  $\blacktriangleright$  pour quitter.

#### *Mot de passe des usagers secondaires*

Lorsqu'un usager secondaire oublie son mot de passe, il doit en aviser l'usager principal. L'usager principal doit en premier lieu supprimer le poste secondaire (voir «Pour supprimer des boîtes secondaires» en page 16). Tous les messages qui se trouvaient alors dans la boîte vocale secondaire seront perdus. L'usager principal doit ensuite réactiver le poste secondaire (voir «Pour ajouter des boîtes secondaires» en page 15).

## **Vue d'ensemble de la Messagerie vocale**

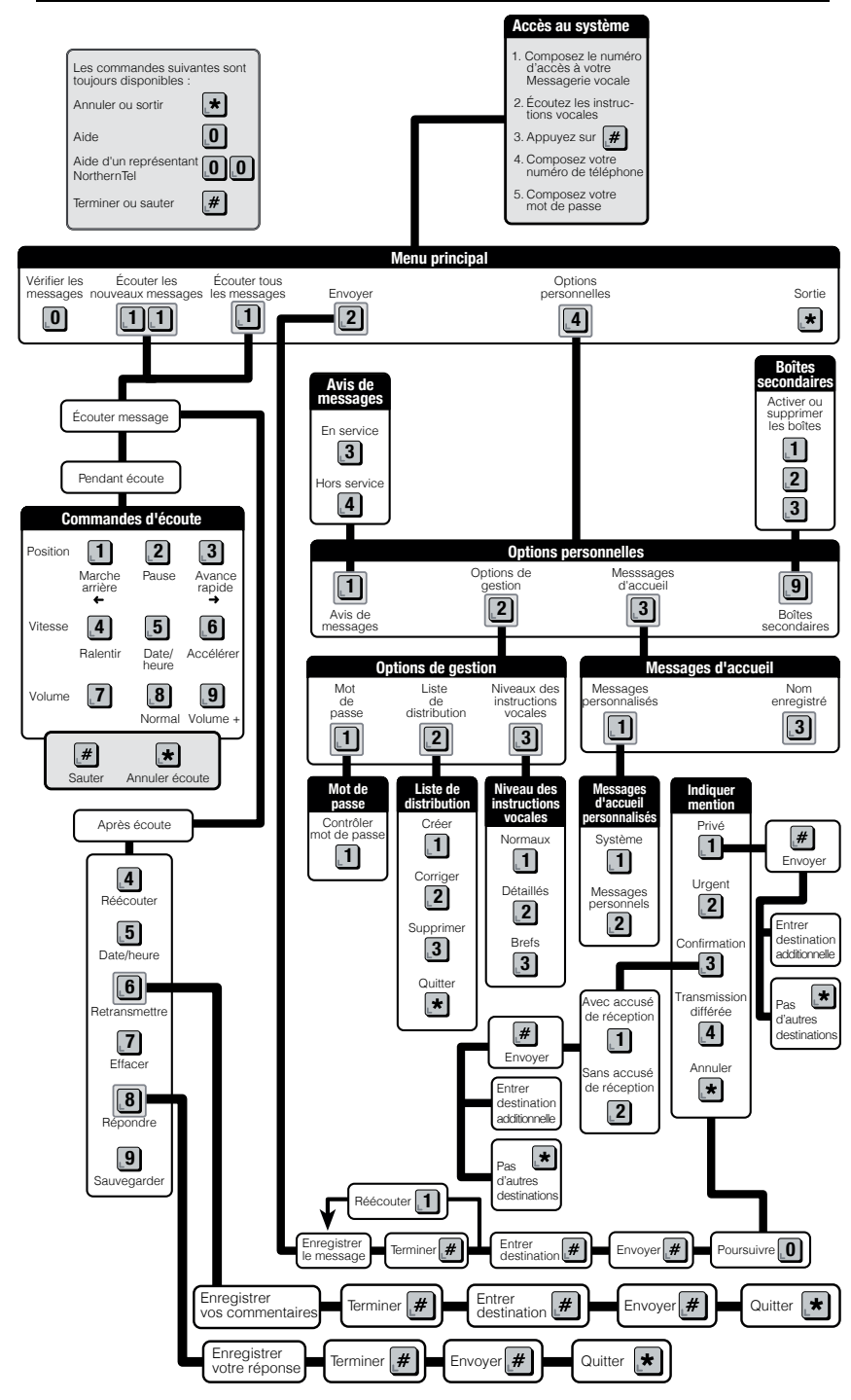

## **Renvoi automatique**

#### **Faites suivre vos appels où que vous alliez.**

Vous êtes souvent en déplacement et difficile à joindre?

Grâce au Renvoi automatique, vous pouvez faire suivre vos appels au numéro de téléphone où vous vous trouvez et même, au numéro de téléphone de votre appareil cellulaire, de votre téléavertisseur ou de votre boîte vocale.

## **Pour utiliser le service Renvoi automatique :**

- 1 Composez  $\left[\star\right]$   $\left[7\right]$   $\left[2\right]$ . Vous entendrez trois bips suivis de la tonalité.
- 2 Composez le numéro de téléphone où vous voulez faire suivre les appels. Si quelqu'un répond, restez en ligne au moins cinq secondes pour activer le service.
- 3 Si la ligne est occupée ou si personne ne répond, refaites les étapes 1 et 2. Vous entendrez deux bips, raccrochez. Le renvoi est en service même si vous n'avez pas eu de réponse.
- 4 Si vous faites une erreur de composition du numéro de téléphone, appuyez sur le commutateur\* et recommencez de nouveau.

## **Pour annuler le service Renvoi automatique :**

• Composez  $\bigtriangledown$  3. Vous entendrez deux bips. Raccrochez.

## **Renseignements utiles :**

- Si vous faites suivre vos appels à un numéro interurbain, les frais interurbains courants s'appliquent et seront portés à votre compte.
- Lorsque le Renvoi automatique est en service, vous pouvez faire des appels, mais vous ne pouvez plus en recevoir.
- Si le Renvoi automatique est déjà en fonction et que vous tentez de le mettre en service, une tonalité d'occupation rapide se fera entendre.
- Votre téléphone émet une courte sonnerie chaque fois qu'un appel est réacheminé au numéro de renvoi.
- Tous vos appels sont réacheminés au numéro de renvoi, que votre ligne soit occupée ou non.
- Le Renvoi automatique reste en service tant et aussi longtemps que vous ne l'annulez pas.

<sup>\*</sup> Si votre téléphone est doté d'une touche Flash ou d'une touche équivalente, utilisez l'une de ces touches au lieu du commutateur.

## **Sélecteur**

#### **Filtrez vos appels en toute quiétude.**

Avec le Sélecteur, vous ne serez plus dérangé par les appels de correspondants indésirables.

Ce service vous permet de programmer jusqu'à douze numéros dont les appels seront détournés vers un enregistrement courtois indiquant que vous n'êtes pas disponible. Vous pouvez établir votre propre liste de numéros et la modifier au besoin. Vous avez aussi la possibilité d'ajouter à votre liste le numéro du dernier appel reçu, sans même connaître ce numéro.

## **Pour utiliser le service Sélecteur :**

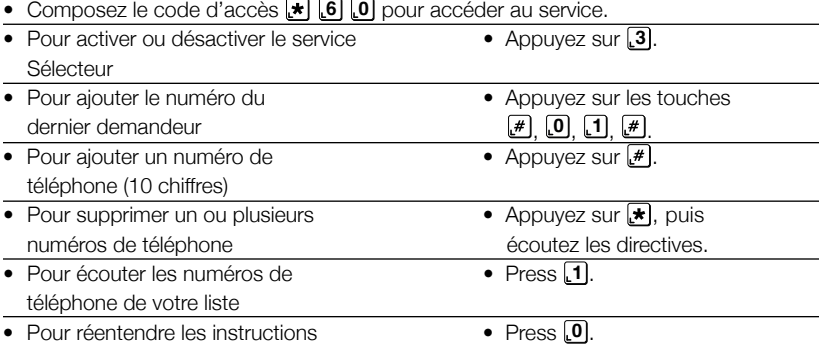

## **Renseignements utiles :**

• Si vous avez activé le service Renvoi automatique, les appels provenant des numéros qui figurent sur votre liste du service Sélecteur sont toujours acheminés vers le message enregistré. Ils ne sont pas renvoyés automatiquement.

## **Sonnerie personnalisée**

#### **Pour savoir à qui est destiné l'appel.**

La Sonnerie personnalisée permet d'ajouter jusqu'à deux numéros de téléphone supplémentaires à une même ligne téléphonique, chacun possédant sa propre sonnerie. À la maison, vous pouvez ainsi distinguer vos appels de ceux de vos enfants. Ce service est également idéal pour des colocataires et les télécopieurs.

### **Renseignements utiles :**

- Il ne peut y avoir qu'une conversation téléphonique à la fois. Même si vous avez 2 ou 3 numéros de téléphone, vous n'avez qu'une seule ligne téléphonique.
- Vous pouvez avoir une inscription à l'annuaire pour chaque numéro supplémentaire, et ce, moyennant le tarif mensuel en vigueur. Le service d'assistanceannuaire ne pourra d'ailleurs donner ces numéros à un demandeur que si vous souscrivez à cette inscription supplémentaire.
- Si vous êtes abonné au service de l'Appel en attente, vous pourrez distinguer à quel numéro est destiné l'appel en attente. En effet, si l'appel est destiné à votre numéro principal, vous entendrez un seul bip. Par contre, vous entendrez deux bips ou trois bips si l'appel est destiné à votre 2<sup>e</sup> ou 3<sup>e</sup> numéro.

## **Sonnerie simultanée\***

#### **Recevez vos appels où que vous soyez.**

Le service de Sonnerie simultanée permet de faire sonner jusqu'à deux autres numéros de téléphone en plus de la ligne principale, tels que : cellulaire, travail ou n'importe quelle autre résidence.

## **Accès à partir de la ligne principale**

• Composez le code d'accès **[\*] 2 2** pour accéder au service.

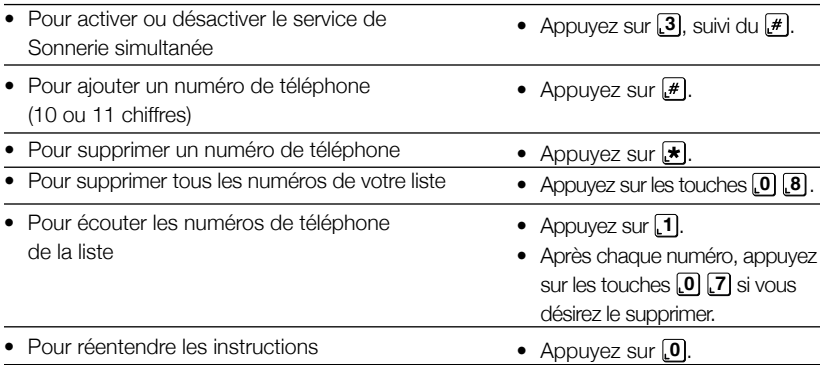

Ces numéros sonneront en même temps que la ligne principale lorsque quelqu'un appellera la ligne principale. Cependant, si vous programmez un numéro de **téléphone interurbain** et que des appels sont reçus à ce numéro, des frais interurbains seront facturés au numéro de téléphone sur lequel l'option de Sonnerie simultanée est installée.

## **Accès à partir de l'extérieur1**

- Composez le numéro d'accès local que vous avez reçu lors de votre abonnement.
- Entrez votre «numéro annuaire pilote» de 10 chiffres, c'est-à-dire le numéro de téléphone sur lequel est installé l'option de Sonnerie simultanée.
- Entrez votre numéro d'identification personnel (NIP). Si vous accédez pour la première fois, veuillez entrer le NIP temporaire qui vous a été fourni lors de votre abonnement. (Par défaut, le NIP temporaire est le numéro de téléphone à 10 chiffres).
- Suivez les messages guides du système, ce sont les mêmes fonctions que ci-dessus.

## **Numéro d'identification personnel (NIP)**

Vous pouvez modifier votre NIP en tout temps. Vous devez accéder au système à partir de la ligne principale sur laquelle est installé le service (la modification du NIP n'est pas possible à partir de l'extérieur) :

Composez le code d'accès **2 3** pour accéder aux fonctions du NIP.

- Suivez les messages guides du système.
- Le système fait alors une pause pour que vous puissiez choisir une option.
- Le NIP doit être composé d'un minimum de 2 chiffres et d'un maximum de 10 chiffres.
- Afin d'accélérer la navigation du système, vous pouvez entrer des chiffres pendant la diffusion du message ou faire le  $#$  après les entrées.

 $<sup>1</sup>$  Les instructions d'utilisation du service de Sonnerie simultanée ne sont disponibles qu'en anglais</sup> lorsque l'accès à ces instructions s'effectue à partir d'un autre numéro que la ligne principale d'installation du service.

\*Disponible là où la technologie le permet.

Services de gestion des appels de NorthernTel 23

## **Protection de la vie privée**

Pour NorthernTel, le droit à la vie privée des clients est fondamental. Non seulement la compagnie a-t-elle adopté une politique de protection des renseignements personnels, mais elle a également élaboré des services téléphoniques qui établissent un juste équilibre entre le droit à la vie privée des demandeurs et celui des personnes qu'ils appellent.

## **Blocage de l'affichage**

Plusieurs régions du territoire de NorthernTel sont desservies par une technologie qui transmet le numéro de téléphone et le nom du client qui effectue un appel. Les clients qui s'abonnent au service de l'Afficheur peuvent connaître le numéro de téléphone et le nom de la plupart des demandeurs, y compris ceux dont le numéro n'est pas publié.

## **Blocage occasionnel**

Lorsque vous faites un appel, il est possible d'empêcher la personne de voir votre nom et votre numéro de téléphone.

Avant de composer un numéro de téléphone, faites **6 7** sur votre téléphone. L'affichage de vos nom et numéro de téléphone est ainsi bloqué. Ce service est gratuit.

## **Service Blocage de l'affichage**

Vous pouvez aussi faire bloquer votre nom et votre numéro en permanence avec le service Blocage de l'affichage. Ce service est offert gratuitement; toutefois, pour qu'il soit activé, vous devez communiquer avec le Service à la clientèle.

#### **Note : Le service Blocage de l'affichage doit être utilisé pour empêcher l'affichage d'un nom et d'un numéro confidentiels.**

## **Substitution de numéro de téléphone**

Si vous avez plus d'un numéro de téléphone, vous pouvez choisir lequel est affiché quand vous faites un appel. Si vous vous abonnez au service Substitution de numéro de téléphone, des frais non périodiques sont exigibles.

## **Dépisteur**

#### *Appel de menace ou importun.*

Vous pouvez retracer le numéro de téléphone de l'auteur d'appels de menace ou importuns à l'aide du service Dépisteur. Ce service vous fournit une preuve qui peut être utilisée devant les tribunaux.

Le service Dépisteur peut même retracer les numéros dont l'affichage a été bloqué. Ce service est payable à l'utilisation. Vous ne payez que si l'appel est dépisté.

## **Pour activer le service Dépisteur :**

- Raccrochez après avoir répondu à l'appel de menace ou à l'appel importun.
- Décrochez le combiné et attendez la tonalité.
- Composez  $\left[\star\right]$  **5**  $\left[7\right]$
- Ne quittez pas jusqu'à ce que vous entendiez le message suivant : «Le dernier appel reçu par votre appareil a été dépisté. Vous pouvez, si vous le voulez,

communiquer avec le poste de police. Veuillez raccrocher maintenant.»

• Raccrochez.

## **Renseignements utiles :**

- Le Dépisteur ne fonctionne que pour le **dernier appel reçu**. Si vous recevez un autre appel par la suite, ou si vous entendez le bip de l'Appel en attente avant d'activer le Dépisteur, on retracera ce dernier appel ou l'appel en attente plutôt que l'appel de menace.
- Le numéro du correspondant est enregistré seulement par NorthernTel et sera communiqué strictement au service de la police, si la police en fait la demande. Vous ne serez pas informé du numéro de téléphone de l'auteur de l'appel de menace ou importun.
- Le Dépisteur ne fonctionne présentement que pour les appels locaux et interurbains établis par la composition automatique dans les secteurs d'appels dotés de la technologie du Dépisteur. Si le Dépisteur ne peut pas retracer l'appel, un message vocal vous en informera.

## **Services de gestion des appels payables à l'utilisation**

La plupart des Services de gestion des appels sont facturés mensuellement, mais afin de répondre encore mieux à vos attentes, certains services sont payables à l'utilisation. Vous pouvez vous en servir à votre gré, en étant facturé chaque fois que vous en avez eu besoin.

Les Services de gestion des appels actuellement offerts à l'utilisation sont le **Mémorisateur**, avec ses fonctions de **Rappel du dernier numéro 6 9** et de **Recomposition continue 6 6** , ainsi que la **Conférence à trois 7 1** .

La fonction de **Rappel du dernier numéro** vous permet, lorsque vous venez de manquer un appel, de connaître le numéro de téléphone de la personne qui vient juste de vous appeler en appuyant sur les touches **\* 6 9**.

La fonction de **Recomposition continue**, qu'on active en appuyant sur les touches  $\mathbf{F}$ **6 6** , surveille pendant 30 minutes une ligne qui est toujours occupée et vous avertit, par une sonnerie distincte, quand elle se libère enfin.

La **Conférence à trois** vous permet de converser simultanément avec deux personnes qui se trouvent dans des endroits différents. Pour inviter une troisième personne à se joindre à vous pendant une conversation en duo.

- Appuyer sur le commutateur\* pendant une conversation à deux.
- Composer **[\***  $\boxed{7}$   $\boxed{1}$  après les trois bips et la tonalité.
- Composer le numéro de la troisième personne à se joindre à la conversation.
- Appuyer à nouveau sur le commutateur\* une fois que celle-ci a répondu.

Et voilà ! Vous pouvez maintenant discuter à trois !

#### **Note : Les Services de gestion des appels payables à l'utilisation ne sont pas disponibles partout. Ces services sont offerts là où la technologie le permet.**

\* Si votre téléphone est doté d'une touche Flash ou d'une touche équivalente, utilisez l'une de ces touches au lieu du commutateur.

Services de gestion des appels de NorthernTel 25

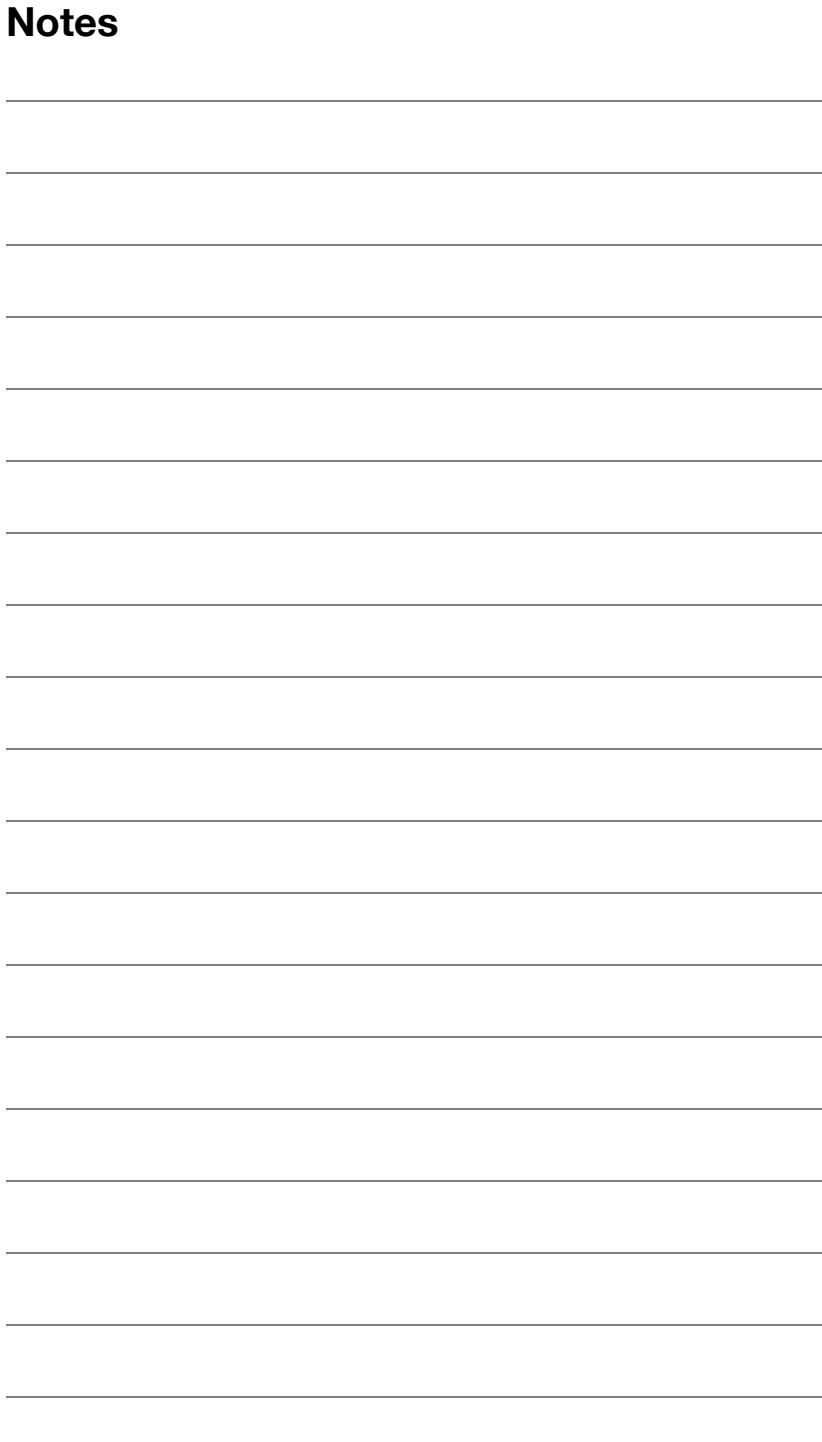

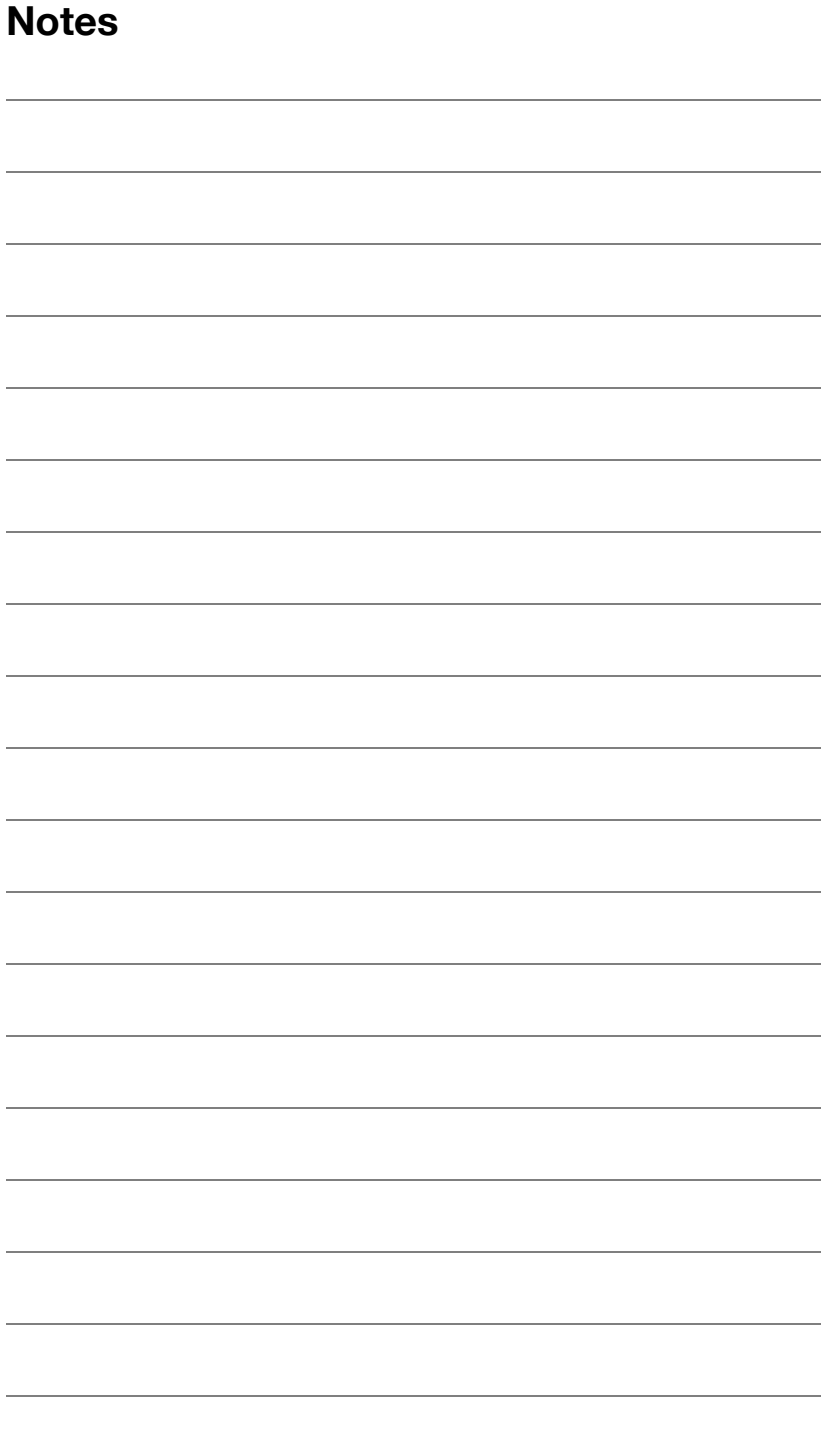

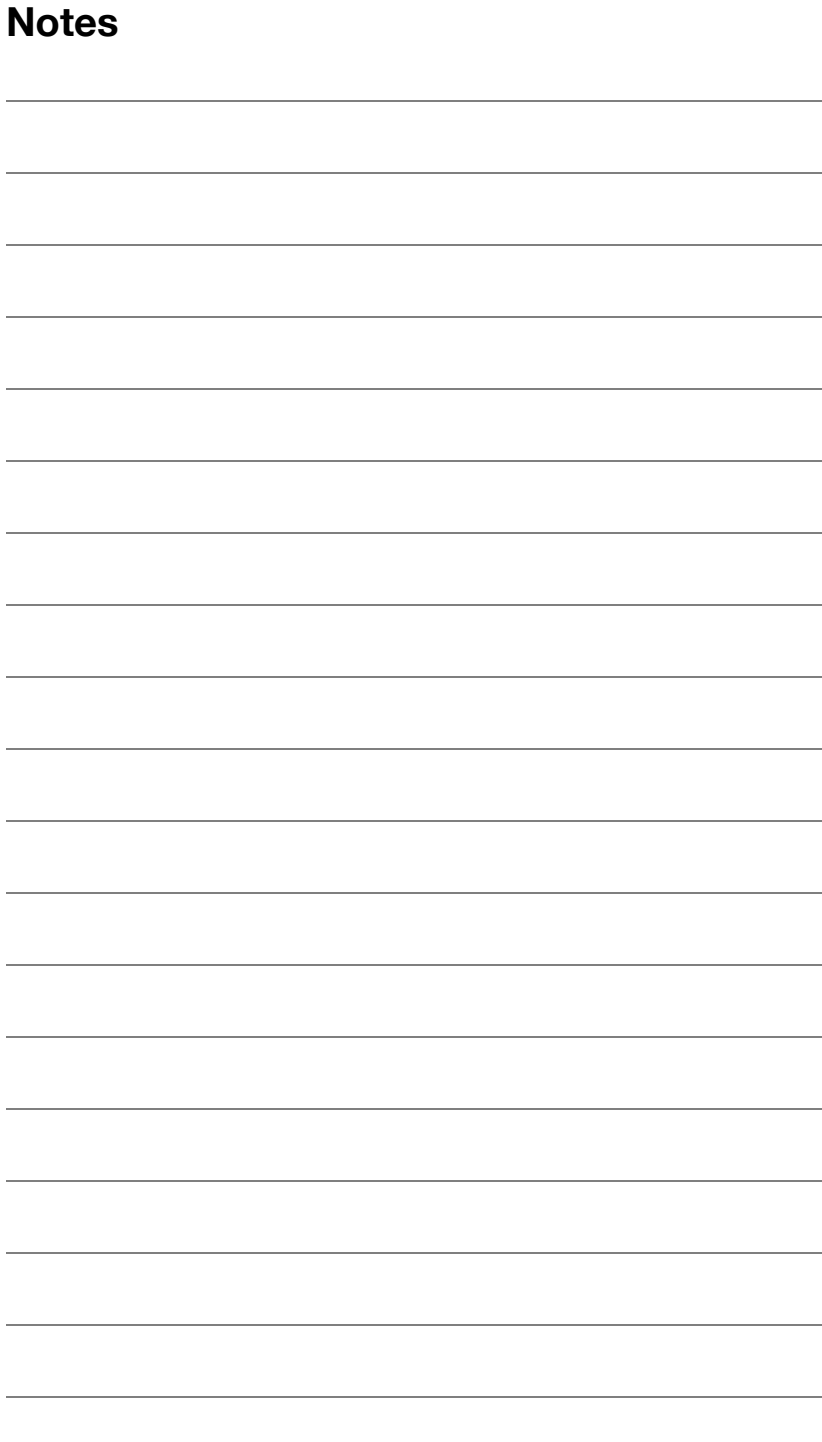

**Vous pouvez également profiter de réductions avantageuses en vous abonnant à un forfait Services de gestion des appels.** 

**Pour obtenir plus d'information sur les tarifs des Services de gestion des appels, communiquez avec notre Service à la clientèle au 1 800 360-8555 ou visitez le [www.northerntel.ca.](https://www.northerntel.ca)** 

2010-09

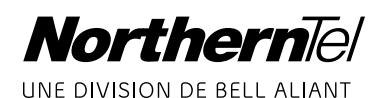